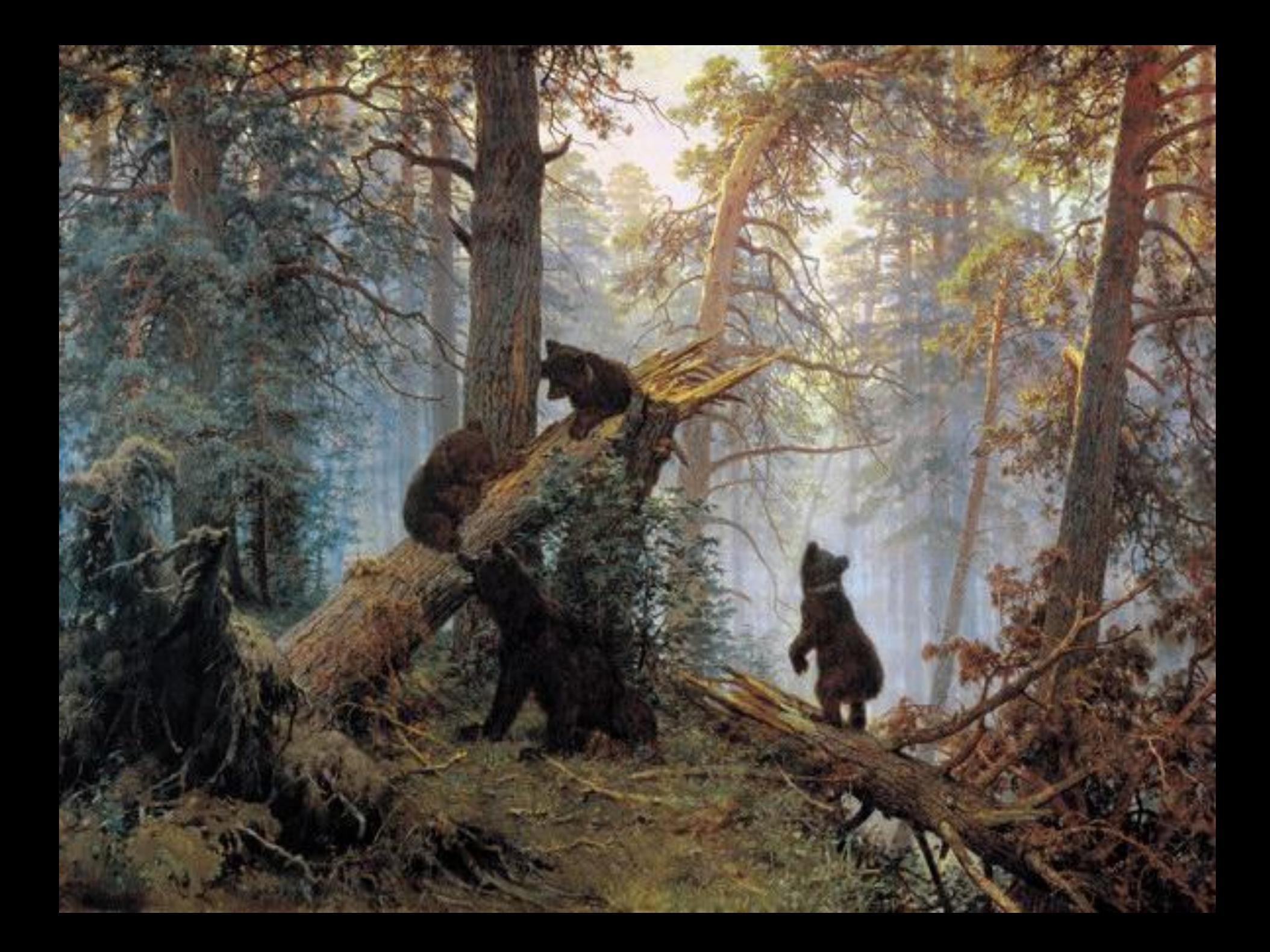

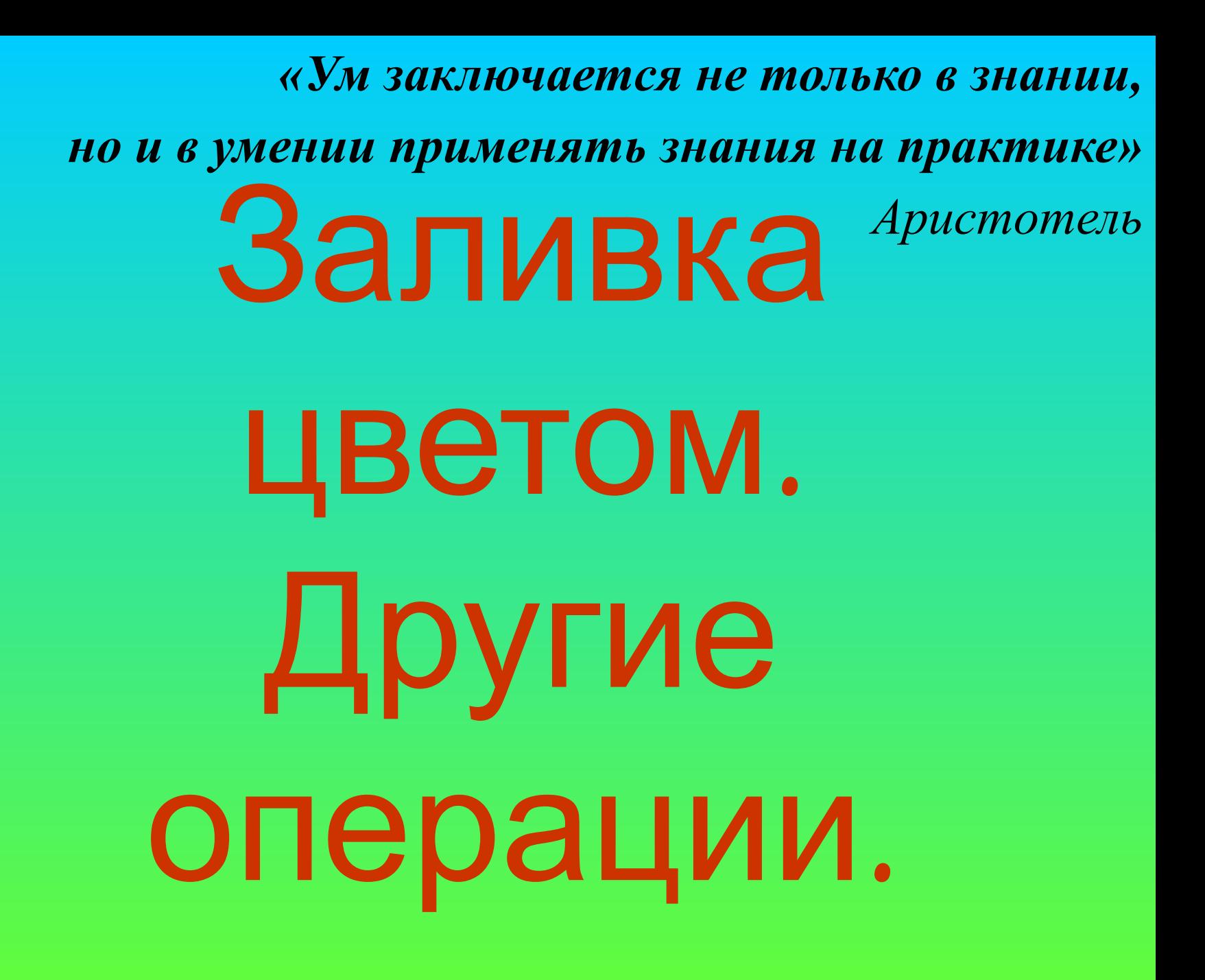

# Разминка

•ВИКЛААТУРА •ШЫМЬ •ТОРНИМО •ФОНРОМИК •НЕРСКА

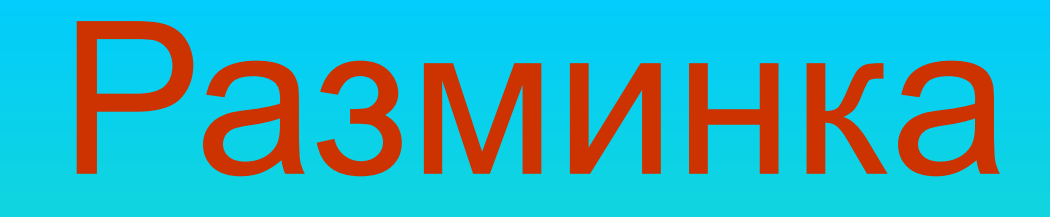

•КЛАВИАТУРА •МЫШЬ •МОНИТОР •МИКРОФОН •СКАНЕР

## Снеговик

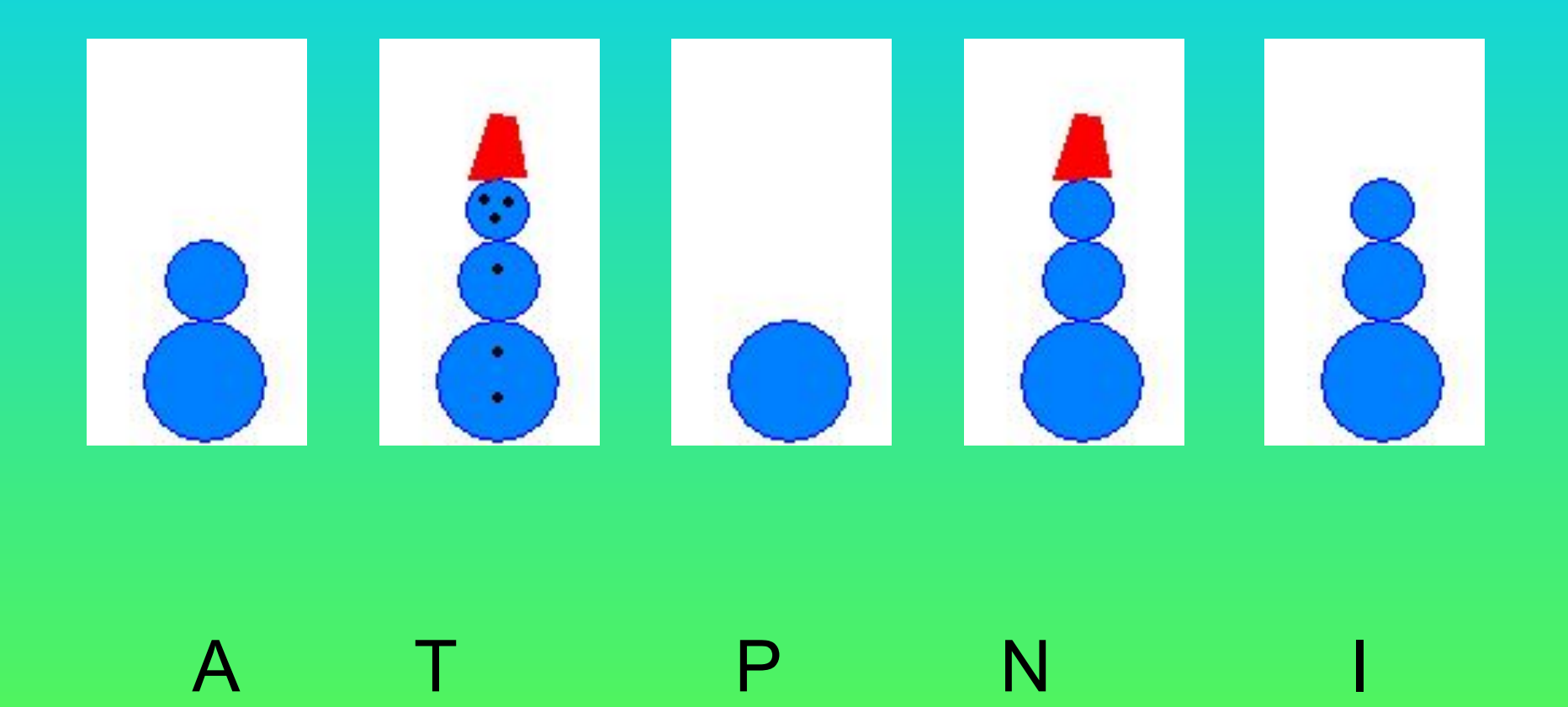

## Снеговик

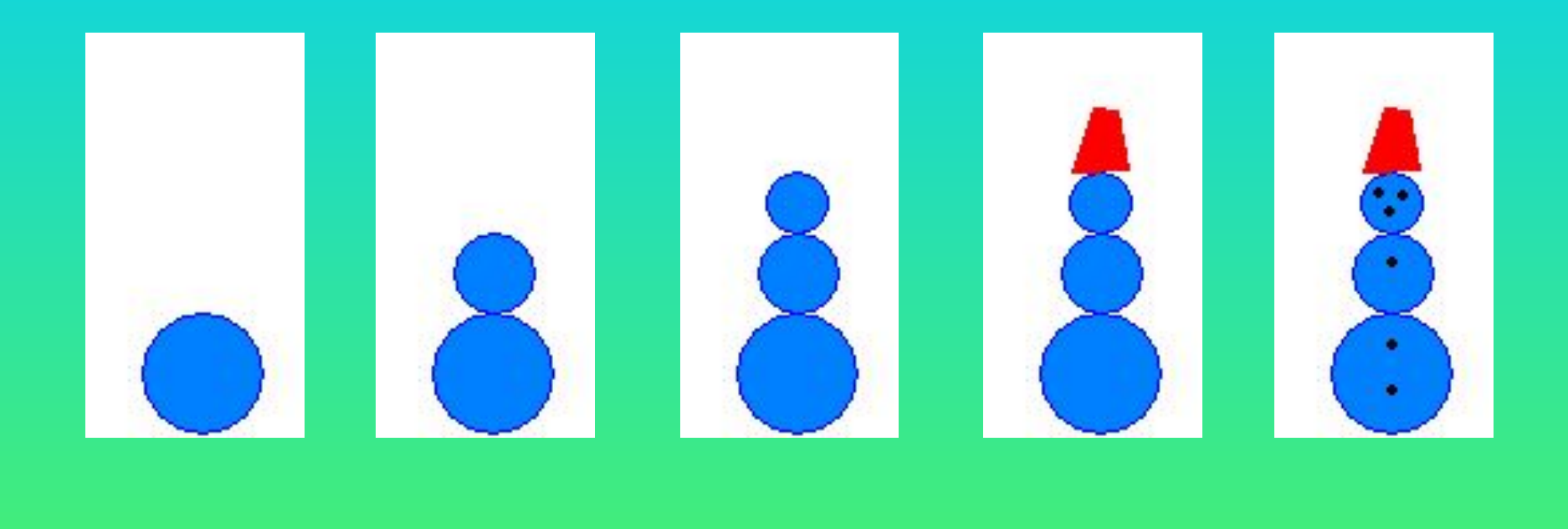

**P A I N T**

### Окно графического редактора Paint

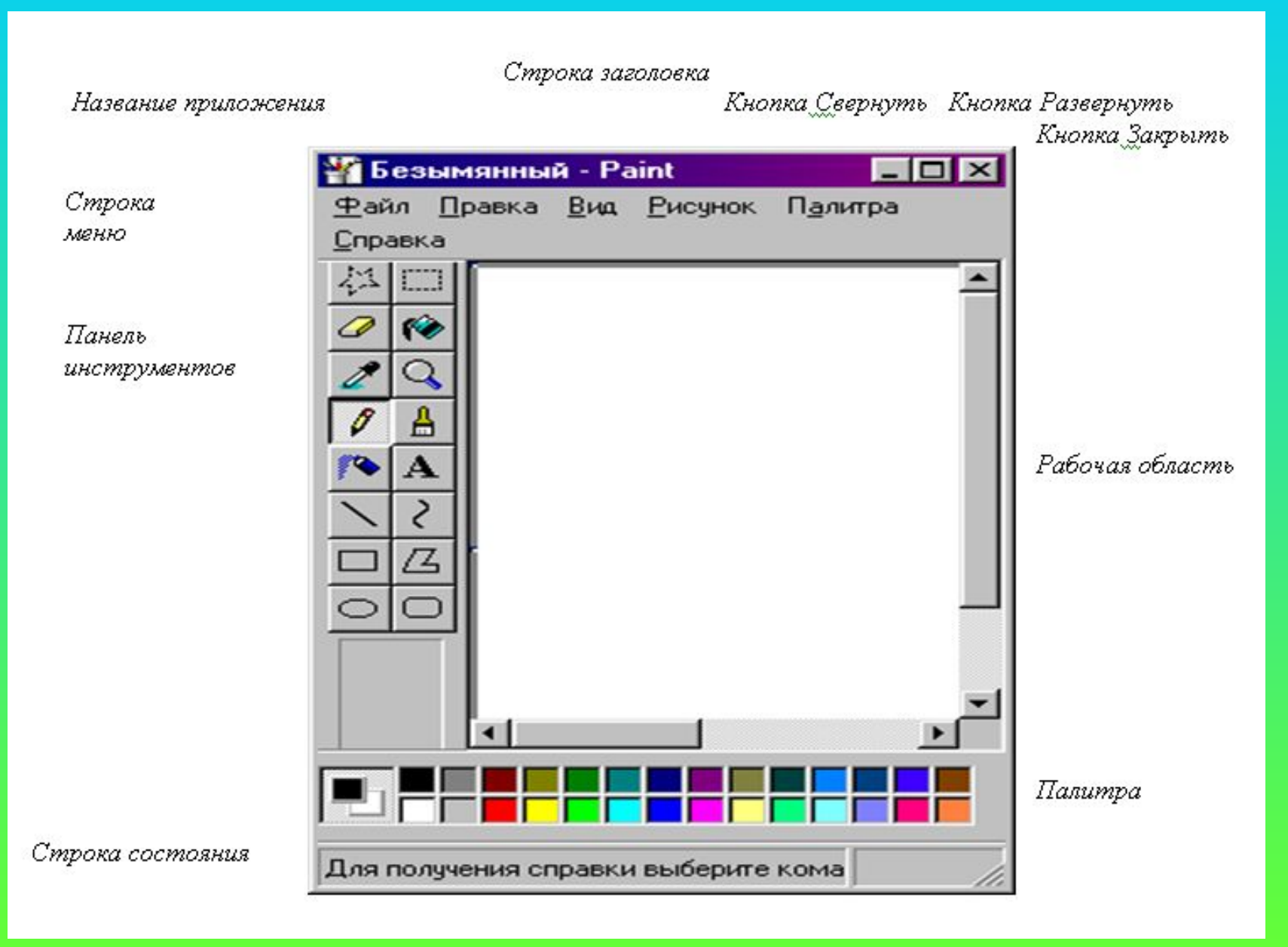

### Окно графического редактора Paint

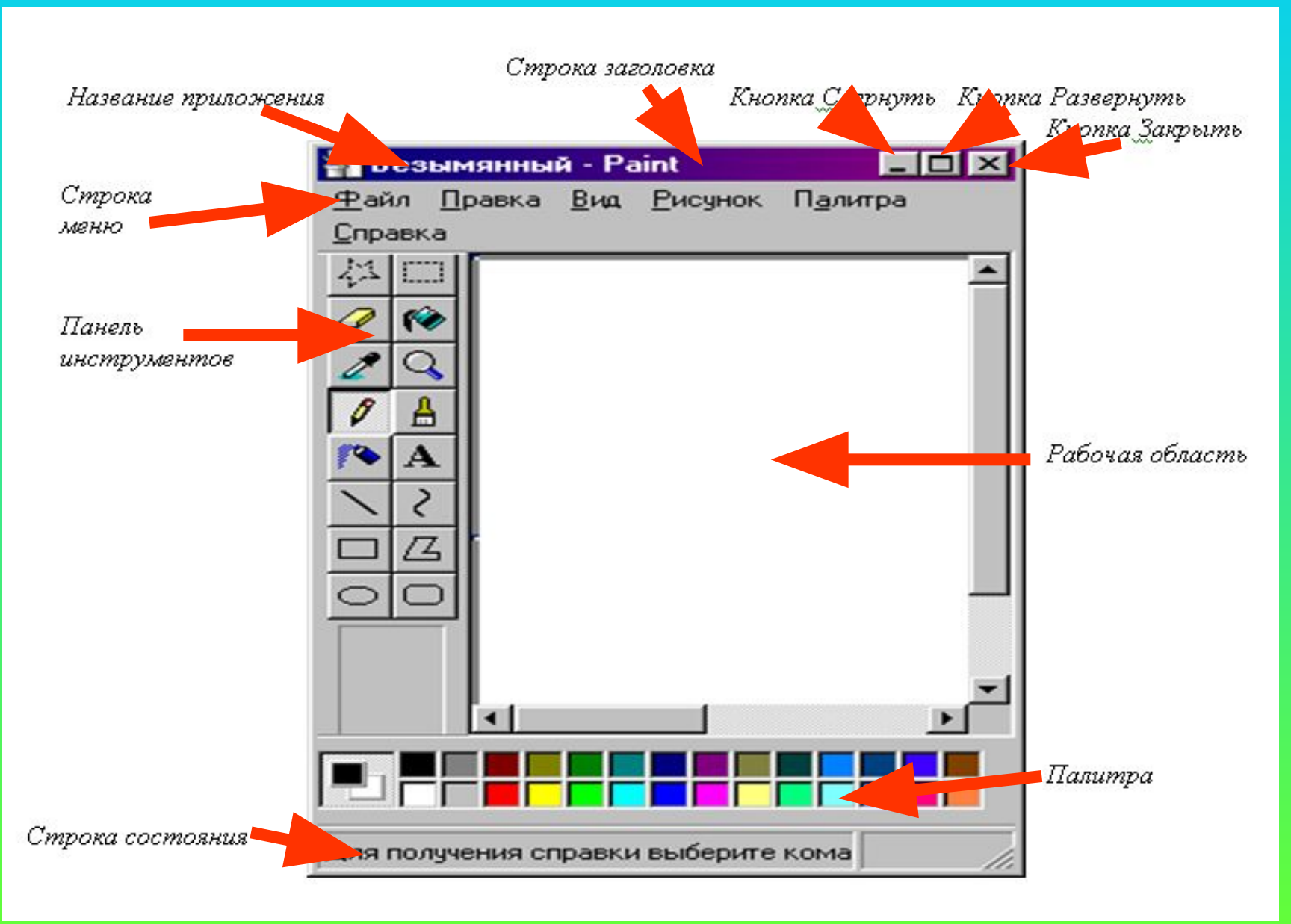

В) программа для создания и редактирования текстовых документов; Г) устройство для печати рисунков на бумаге.

рисунков; Б) программа для создания и редактирования рисунков;

А) устройство для создания и редактирования

Графический редактор – это …

## Закончите предложение:

# Закончите предложение:

Графический редактор – это …

Б) программа для создания и редактирования рисунков;

### Определить, что получиться в результате выполнения следующих действий:

- Установить основной цвет жёлтый;
- Выбрать инструмент Эллипс;
- Удерживая клавишу Shift, нарисовать круг;
- Выбрать инструмент Линия и настроить его на рисование самых жирных линий;
- Удерживая клавишу Shift, изобразить отрезки, выходящие из центра желтого круга.

### Определить, что получиться в результате выполнения следующих действий:

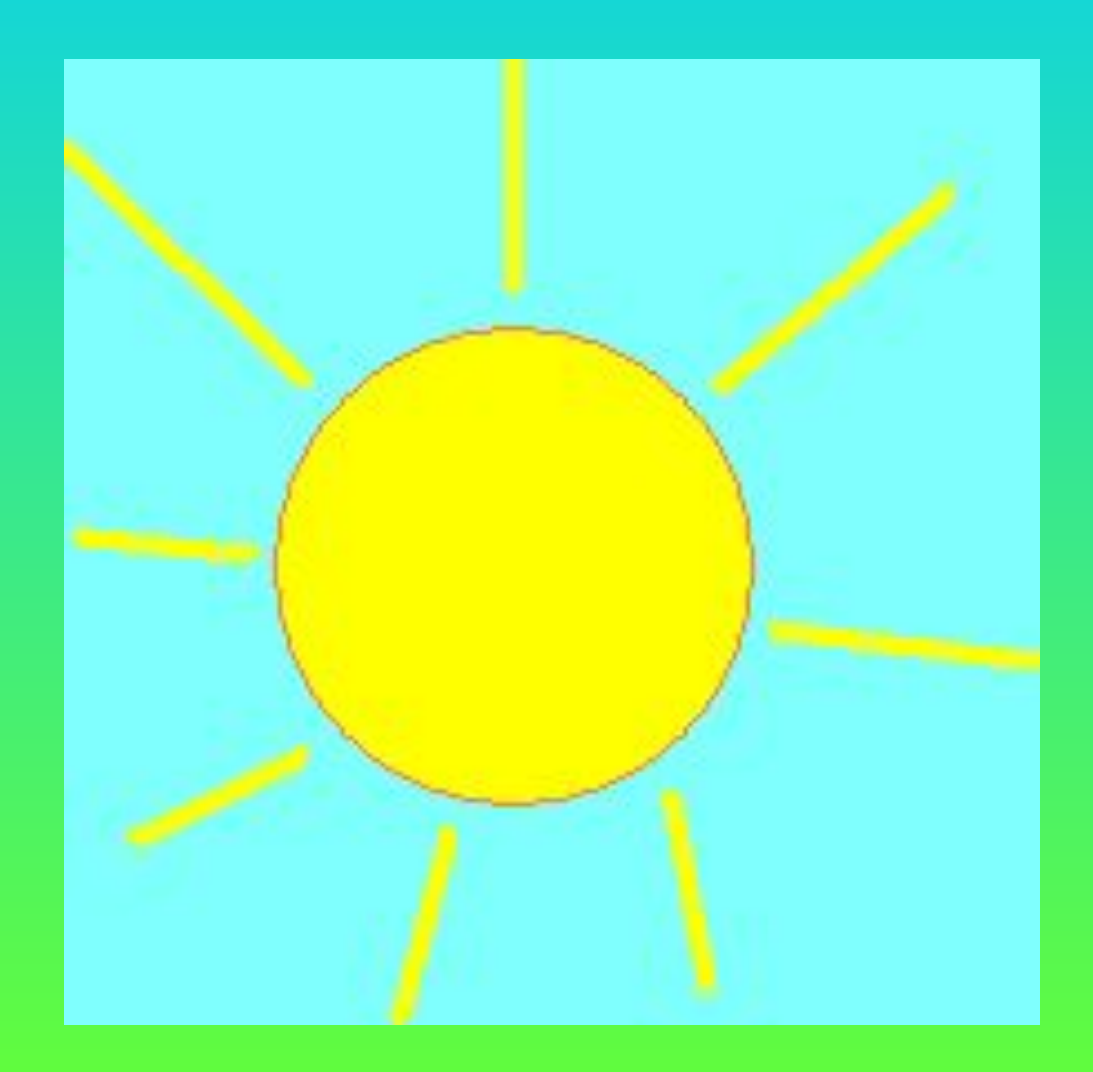

# Инструмент Заливка

![](_page_12_Figure_1.jpeg)

#### Физкультминутка

Мы немножко отдохнем, Встанем, глубоко вздохнём, Дети по лесу гуляли, За природой наблюдали. Вверх на солнце посмотрели И их лучики согрели. Чудеса у нас на свете: Стали карликами дети. А потом все дружно встали, Великанами мы стали. Бабочки летали, Крыльями махали. Дружно хлопаем, Ногами топаем! Хорошо мы погуляли, И немножечко устали!

![](_page_14_Picture_0.jpeg)

Физкульминутка для глаз

Мы пускаем пузыри, Разноцветные они. Смотрим влево, Смотрим вправо, Вверх глядим на пузыри, Снизу тоже есть они. Закрываем крепко глазки, Открываем быстро их – Пузыри уже пропали, Наши глазки не устали.

# Домашнее задание

- Нарисовать свою любимую игрушку.
- Подготовиться к контрольной работе

Порой задача не решается Но это, в общем, не беда. Ведь солнце тоже улыбается, Не унывая никогда. Друзья тебе всегда помогут, Они с тобой, ты не один. Поверь в себя - и ты всё сможешь, Иди вперёд - и победишь.

![](_page_18_Picture_0.jpeg)

![](_page_18_Picture_1.jpeg)

![](_page_19_Picture_0.jpeg)

# Тест «Графический редактор Paint»

![](_page_21_Picture_0.jpeg)

![](_page_21_Figure_2.jpeg)

А) Прямоугольник Б) Звезда В) Выделение

![](_page_22_Picture_0.jpeg)

![](_page_22_Picture_2.jpeg)

А) Распылитель Б) Заливка В) Кисть

![](_page_23_Picture_0.jpeg)

![](_page_23_Picture_2.jpeg)

А) Распылитель Б) Заливка В) Кисть

![](_page_24_Picture_0.jpeg)

Каким инструментом Вы воспользуетесь, чтобы нарисовать треугольник?

![](_page_24_Picture_2.jpeg)

![](_page_24_Picture_3.jpeg)

![](_page_24_Picture_4.jpeg)

![](_page_25_Picture_0.jpeg)

![](_page_25_Picture_2.jpeg)

А) Распылитель Б) Буква В) Надпись

![](_page_26_Picture_0.jpeg)

## Каким инструментом можно стереть рисунок?

![](_page_26_Picture_2.jpeg)

![](_page_26_Picture_3.jpeg)

![](_page_27_Picture_0.jpeg)

## Как называются эти цветные квадраты?

![](_page_27_Picture_2.jpeg)

А) Палитра Б) Краски В) Цвета

## Посмотрев на рисунок, скажите какой цвет фона у листа?

![](_page_28_Picture_1.jpeg)

- А) Черный
- Б) Белый

**8**

В) По этому рисунку нельзя определить цвет фона у листа.

![](_page_29_Picture_0.jpeg)

![](_page_29_Picture_2.jpeg)

А) Масштаб (линза) Б) Заливка В) Кисть

## **Ключ к тесту**

1. В 2. Б 3. В 4. В 5. В

6. А 7. А 8. Б 9. А

### **Оценка:**

- **• «5» не более 1 ошибки**
- **• «4» 2 ошибки**
- **• «3» 3-4 ошибки**
- **• «2» более 4-х ошибок**